## **Segundo Factor de Autenticación con el APP del Sistema Integrado de Gestión de la Carrera (SIGCP)**

**Paso 1**: Ingresar al Play Store desde su equipo celular Android. Cabe resaltar que por el momento el aplicativo "SIGCP PNP", solo se encuentra disponible para celulares con Sistema Operativo Android.

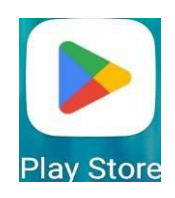

**Paso 2:** Digitar en el icono de búsqueda del Play Store "SIGCP PNP" y descargar el aplicativo,

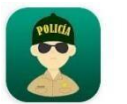

**SIGCP** Policía Nacional del Perú

**Paso 3:** Abrir el aplicativo "SIGCP PNP"

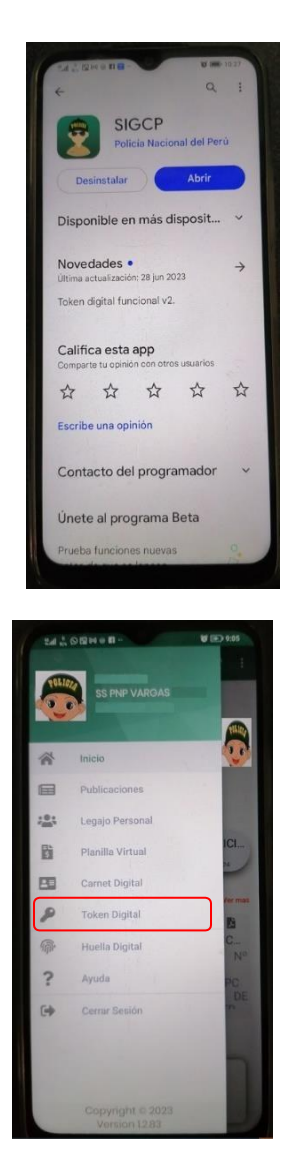

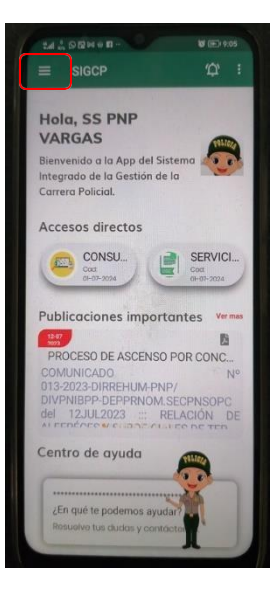

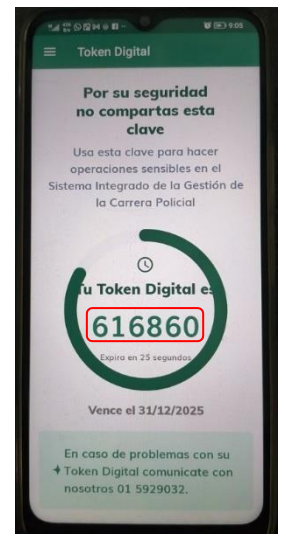

**Paso 4**: Seleccionar la opción "Tengo una cuenta"

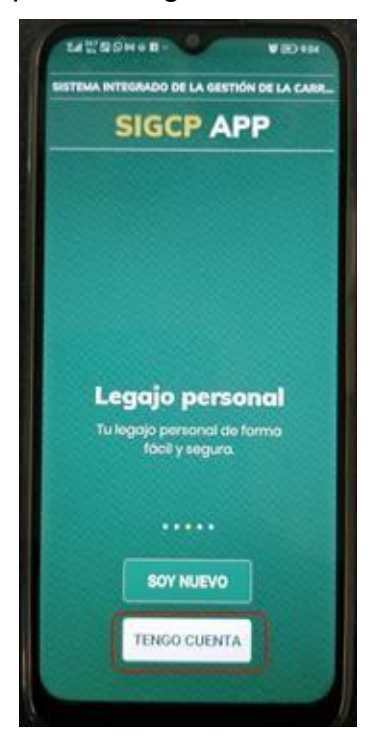

**Paso 5:** Ingresar usuario y contraseña, seleccionar la opción "Iniciar sesión"

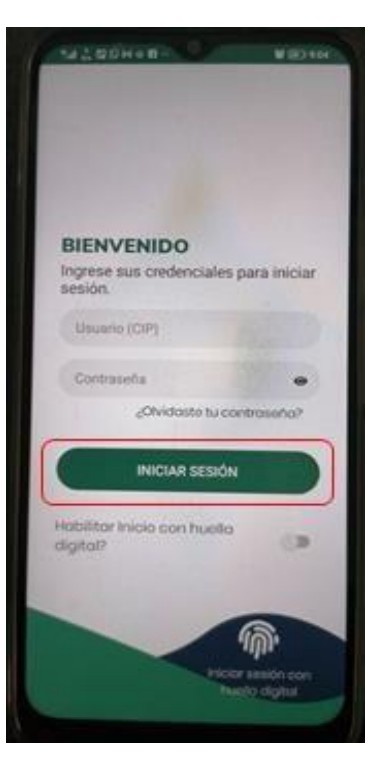

**Paso 6:** Seleccionar los el icono ubicado en la parte superior Izquierda

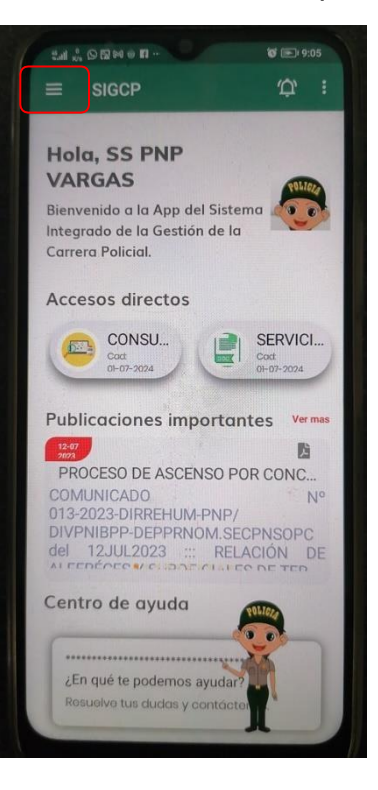

**Paso 7:** Seleccionar la opción "Token Digital"

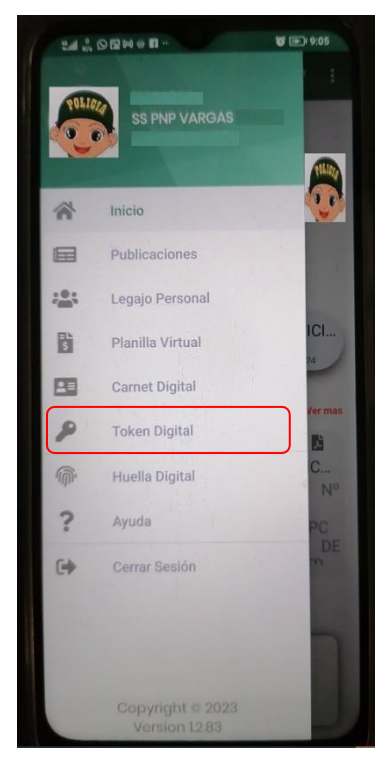

**Paso 8**: Se visualiza en número de Token Digital

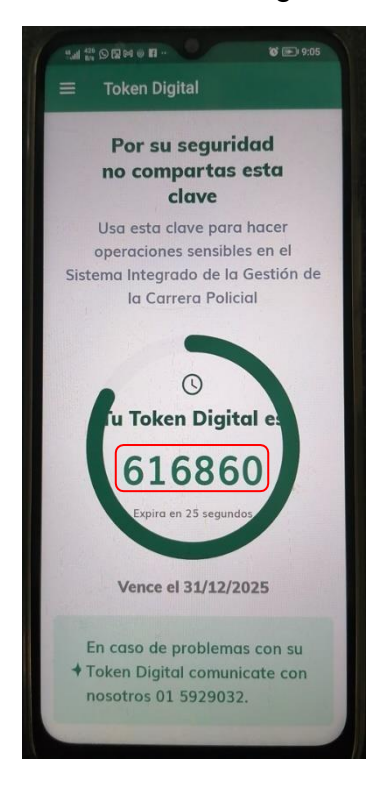

**Paso 9:** Ingresar al Sistema E-SINPOL PNP, digitar su número de CIP,contraseña y Token digital generado del aplicativo del Sistema Integrado de Gestión de la Carrera (SIGCP).

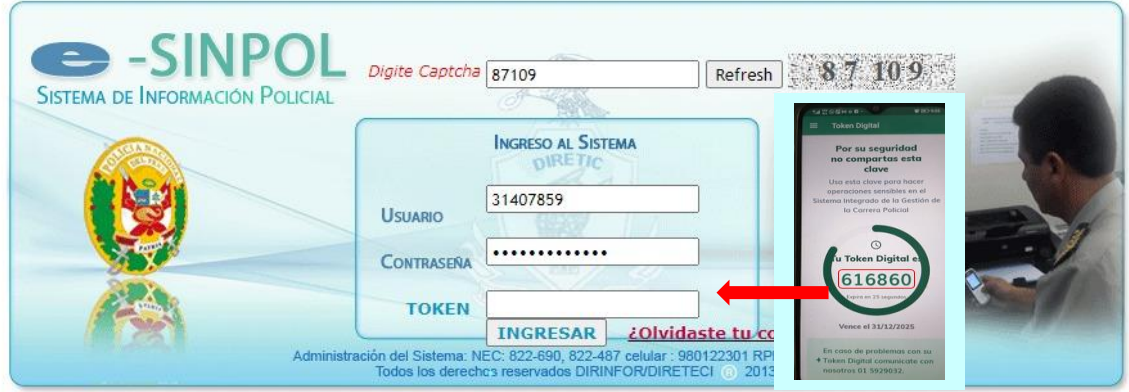